# Authors' Workflow for open access in hybrid journals

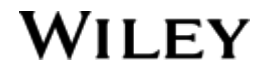

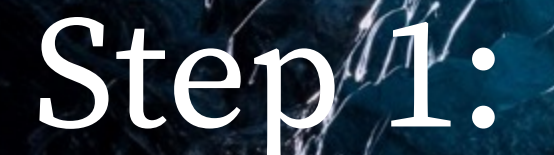

Invitation to Author Services

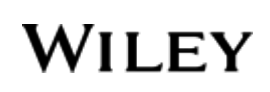

## Author Services Invitation

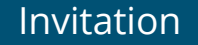

Authors are invited to Author Services when their article has been accepted by a journal, regardless of institutional affiliation.

To begin the author workflow for the article, they click on the 'Manage article' button. **WILEY** Home My Dashboard Authors  $\star$  Reviewers  $\star$  Editors  $\star$  Help  $\star$   $\alpha$ 

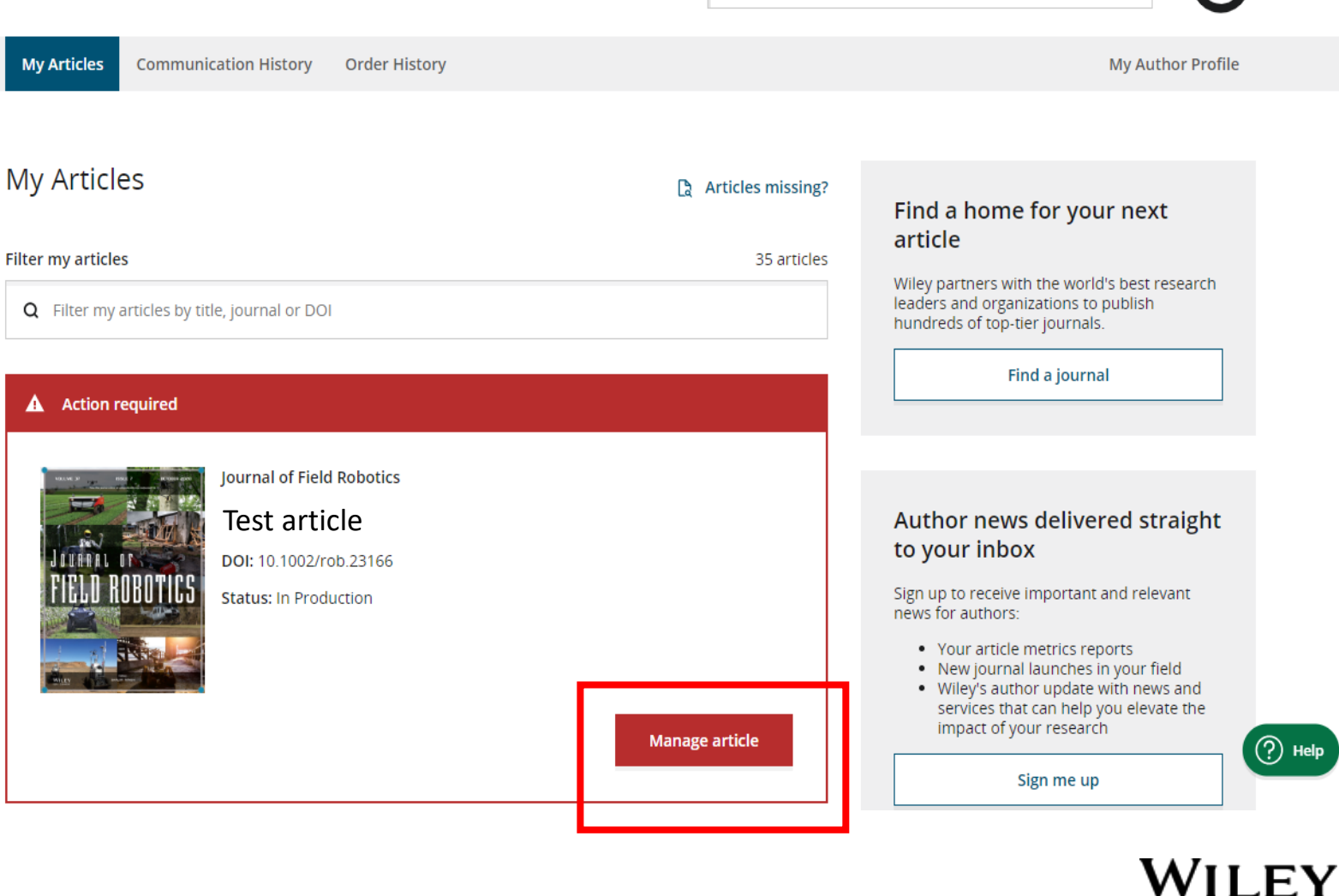

# Manage Article

Author Services Dashboard

Any articles requiring actions will be automatically featured on the top of the list; old articles after those with actions required.

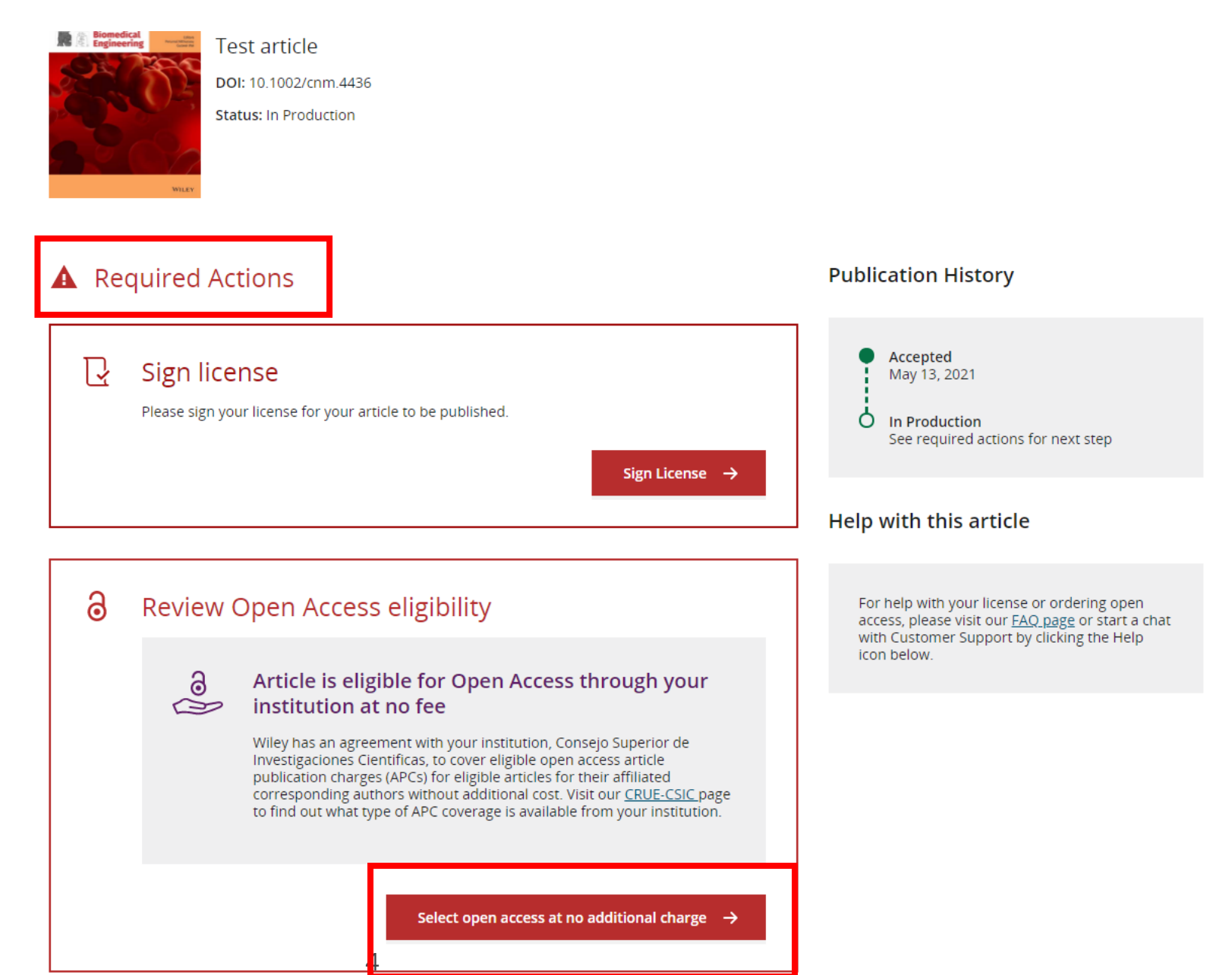

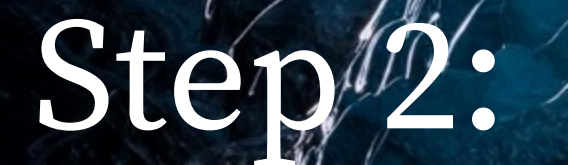

Funders & Grants Details

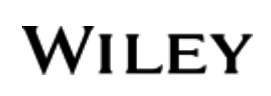

# Funders & Grant Details

**Funders** 

The author is presented with reported funders (if provided at submission) and is given an additional option to add/edit any new/existing funder(s).

**WILEY** Home My Dashboard Authors - Reviewers - Editors - Help -

#### ← Back to Manage this Article

International Journal for Numerical Methods in Biomedical Engineering **Test article** DOI:10.1002/cnm.4436

# **Funders & Grant Details** Affiliations Copyright Ownership Open Access Options License Agreement Types **License Submission**

## Please confirm your funders for this article <sup>®</sup>

Correctly declaring your funders helps us ensure that you're compliant with any funder mandates and determines if you're eligible for open access funding.

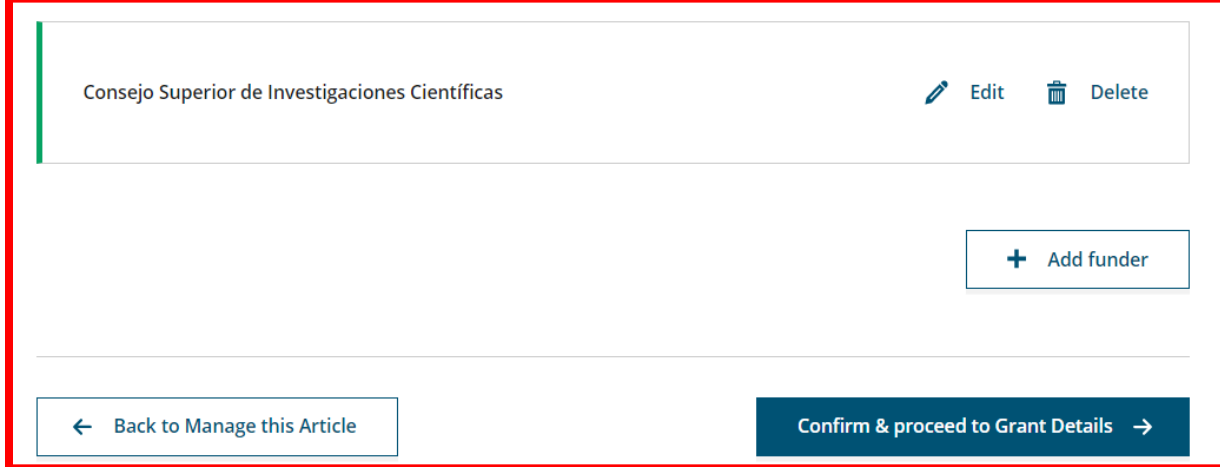

 $\Omega$ 

# Funders & Grant Details

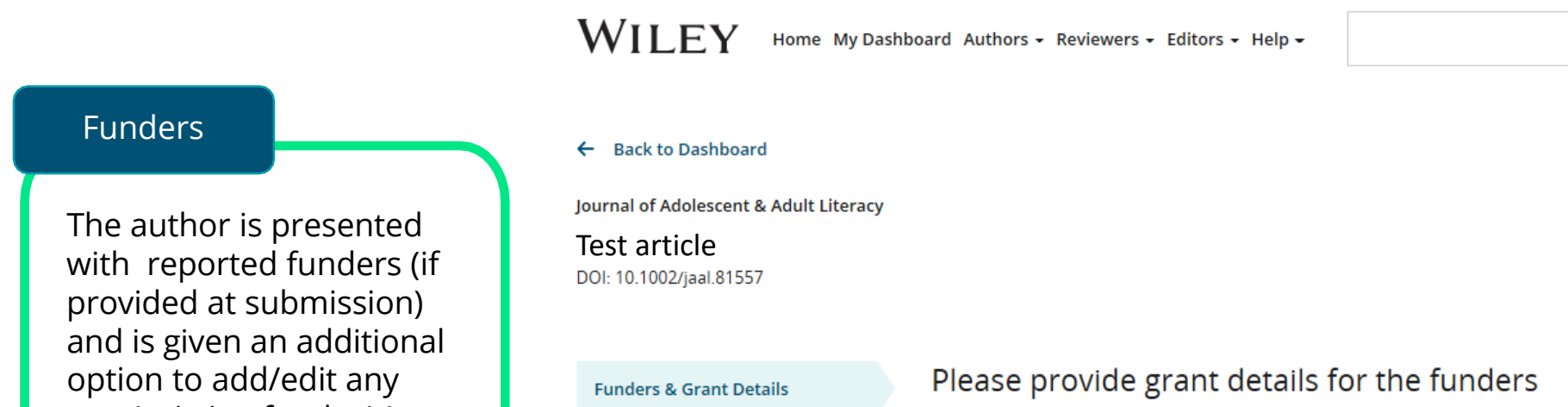

If you have received a grant number from your funders, please add it here. If you did not receive any number, then please check 'I have not received a number for this grant'.

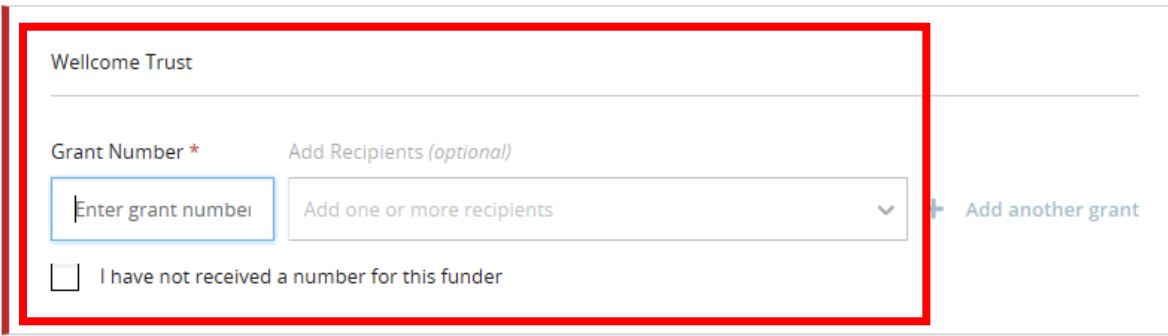

 $\leftarrow$  Funders

Q

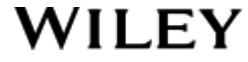

new/existing funder(s).

Affiliations

Copyright Ownership

**Open Access Options** 

**License Agreement Types** 

Payment

**License Submission** 

# Step#3:

Confirm Affiliations

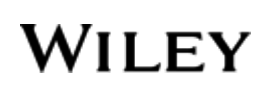

# Geo-targeted messaging

If the system recognises the IP of the author as being in Spain – they will receive the following message when they begin the 'Affiliation' section.

## **Test article** DOI:10.1002/cnm.4441

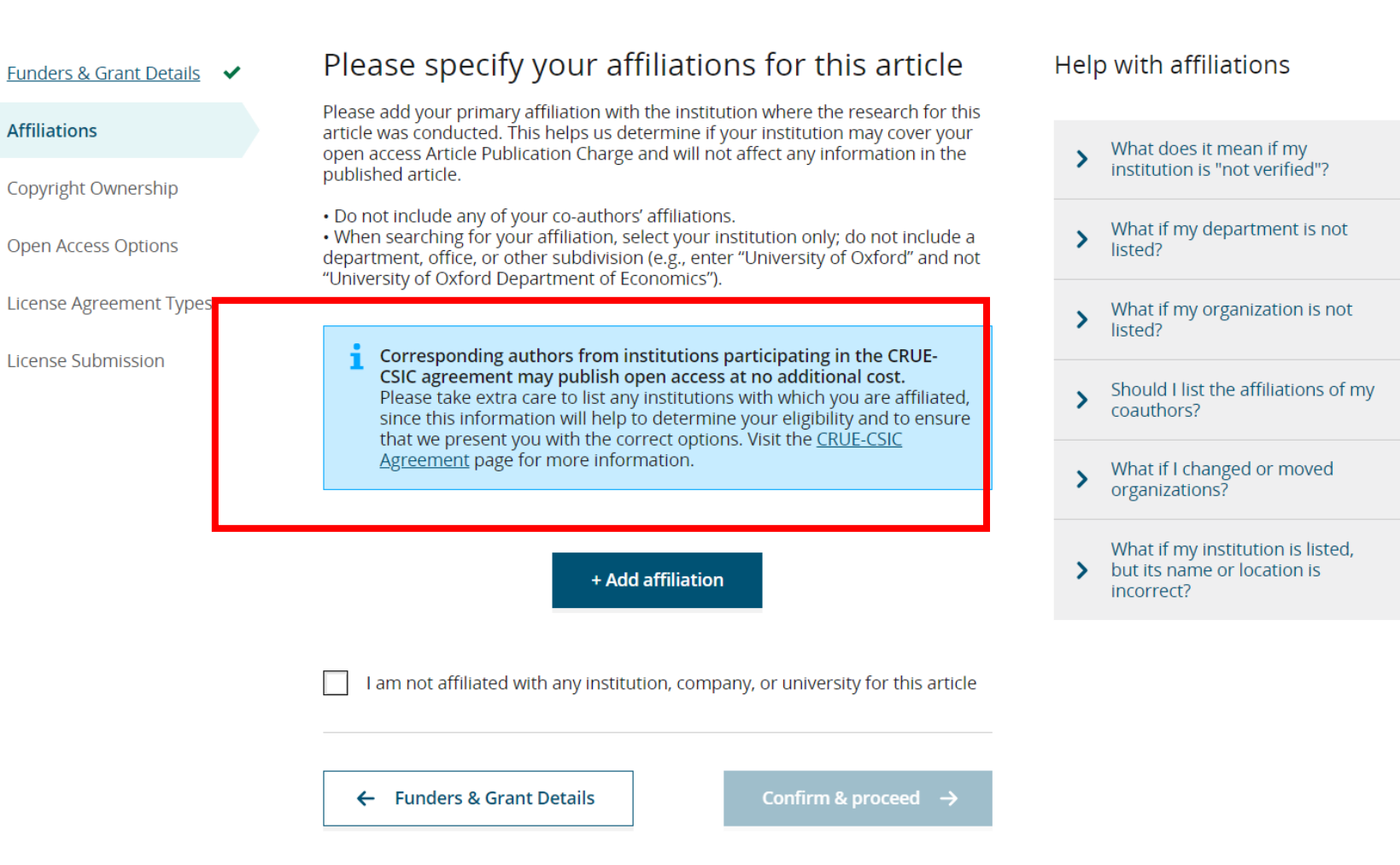

## WII FY

# Confirm Institutional Affiliation – Ringgold Exact Match

Confirm/Enter Institutional Affiliation – Exact Match

Authors need to confirm or edit their institutional affiliation.

This information is pre-populated based on the corresponding author's details provided through our submission systems, at the point of submission of the article.

This step should always be the corresponding author's institutional affiliation(s).

The presence of a green bar on the left-hand side of the box, in additional to the 'Verified' text with a green tick, shows that the information entered has been recognised by the Ringgold database.

#### ← Back to Manage this Article

International Journal for Numerical Methods in Biomedical Engineering **Test article** DOI:10.1002/cnm.4436

published article.

Funders & Grant Details ↓ **Affiliations** 

Copyright Ownership

**Open Access Options** 

**License Agreement Types** 

**License Submission** 

department, office, or other subdivision (e.g., enter "University of Oxford" and not "University of Oxford Department of Economics"). Verified  $\sim$   $\infty$ Consejo Superior de Investigaciones  $\mathscr{D}$  Edit 侖 **Delete** Cientificas MADRID, COMMUNITY OF MADRID, ES a Open Access This institution has an agreement with Wiley and the article is eligible for open access at no cost to you. + Add affiliation

Please confirm your affiliations for this article

Please add your primary affiliation with the institution where the research for this

article was conducted. This helps us determine if your institution may cover your open access Article Publication Charge and will not affect any information in the

. When searching for your affiliation, select your institution only; do not include a

. Do not include any of your co-authors' affiliations.

### Help with affiliations

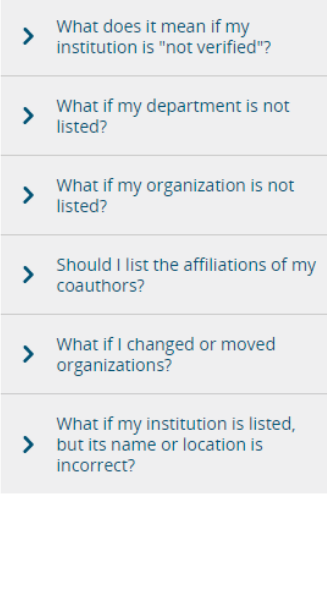

 $\leftarrow$  Funders & Grant Details

Confirm & proceed  $\rightarrow$ 

# Confirm Institutional Affiliation – Ringgold Exact Match (Article View)

Confirm/Enter Institutional Affiliation – Exact Match

Moreover, to make this obvious to authors, when eligible institutional affiliation and there is an exact match, the custom eligibility message for consortium will show when accessing an article.

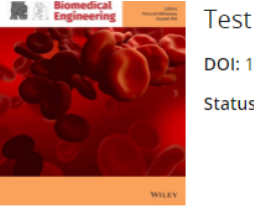

**Test article** DOI: 10.1002/cnm.4436 **Status: In Production** 

## **A** Required Actions

### Accepted Sign license  $\mathbf{R}$ May 13, 2021 Please sign your license for your article to be published. Ò In Production See required actions for next step Sign License  $\rightarrow$ **Help with this article** a Review Open Access eligibility For help with your license or ordering open access, please visit our **FAQ page** or start a chat with Customer Support by clicking the Help icon below. Article is eligible for Open Access through your 3  $\sum$  institution at no fee Wiley has an agreement with your institution, Consejo Superior de Investigaciones Cientificas, to cover eligible open access article publication charges (APCs) for eligible articles for their affiliated corresponding authors without additional cost. Visit our CRUE-CSIC page to find out what type of APC coverage is available from your institution. Select open access at no additional charge  $\rightarrow$

**Publication History** 

# Enter Institutional Affiliation – No affiliation provided

Enter Institutional Affiliation – No affiliation provided

As authors start typing their affiliation, possible matches will auto-populate below for authors to choose from. (This information comes from the Ringgold database.)

International Journal for Numerical Methods in Biomedical Engineering Test article DOI:10.1002/cnm.4436

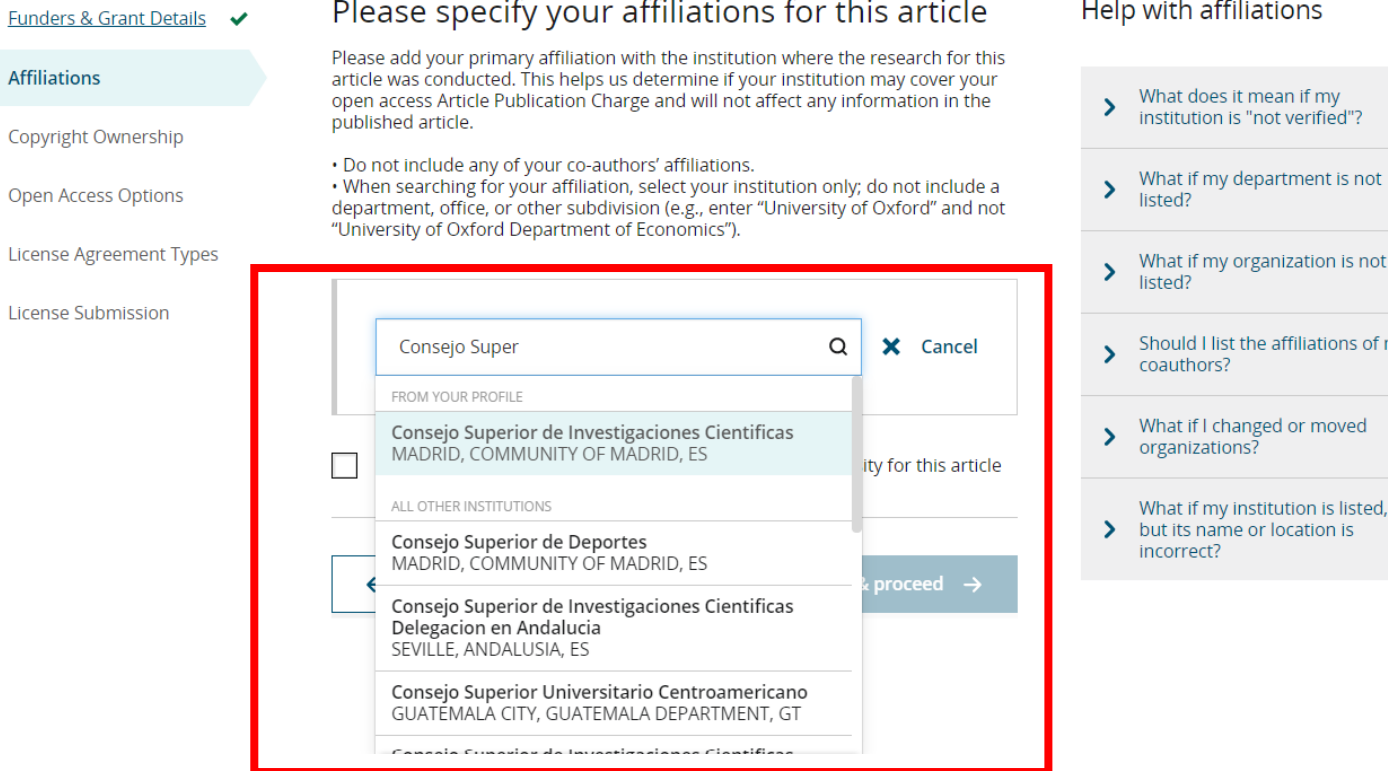

## Enter Institutional Affiliation – Multiple Wiley Open Access Account **Affiliations**

Enter Institutional Affiliation – Multiple WOAA Affiliations

If the author enters affiliations with multiple institutions and more than one of the institutions has a Wiley Open Access Account, an additional screen will be presented asking the author to select which institution is most appropriate to cover the open access fees.

#### Please confirm your affiliations for this article Help with affiliations Funders & Grant Details ↓ Please add your primary affiliation with the institution where the research for this **Affiliations** article was conducted. This helps us determine if your institution may cover your What does it mean if my<br>institution is "not verified"? open access Article Publication Charge and will not affect any information in the published article. Copyright Ownership . Do not include any of your co-authors' affiliations. > What if my department is not . When searching for your affiliation, select your institution only; do not include a **Open Access Options** listed? department, office, or other subdivision (e.g., enter "University of Oxford" and not "University of Oxford Department of Economics"). License Agreement Types What if my organization is not  $\blacktriangleright$ listed? **License Submission** Verified  $\vee$  <sup>®</sup> Should I list the affiliations of my coauthors? Universitat de Barcelona **而** Delete Fdit BARCELONA, CATALONIA, ES What if I changed or moved<br>organizations?  $\sum$ a Open Access What if my institution is listed, This institution has an agreement with Wiley and the article is but its name or location is eligible for open access at no cost to you. incorrect? Verified v ® **Aix-Marseille Universite Delete** MARSEILLE, PROVENCE-ALPES-CÔTE D'AZUR, FR

+ Add affiliation

WII FY

# Confirm/Enter Institutional Affiliation – Multiple Wiley Open Access Account Affiliations

Enter Institutional Affiliation – Multiple WOAA Affiliations

Authors will see a purple 'Open Access' box to alert the author that they have triggered the eligibility criteria for funding based on their affiliation.

The lack of this purple box, in this case for the University of Barcelona, also confirms that this institution does not currently have an agreement with Wiley to cover APCs for their researchers.

#### Funders & Grant Details ↓

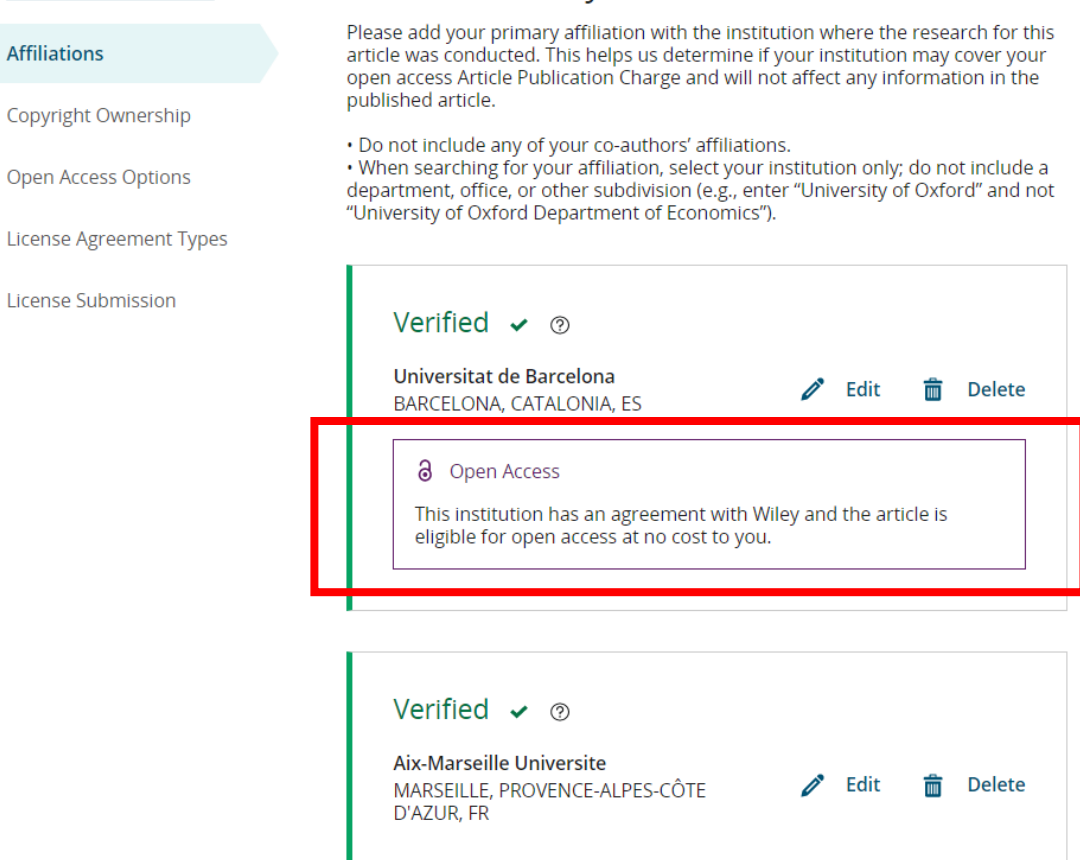

Please confirm your affiliations for this article

Help with affiliations

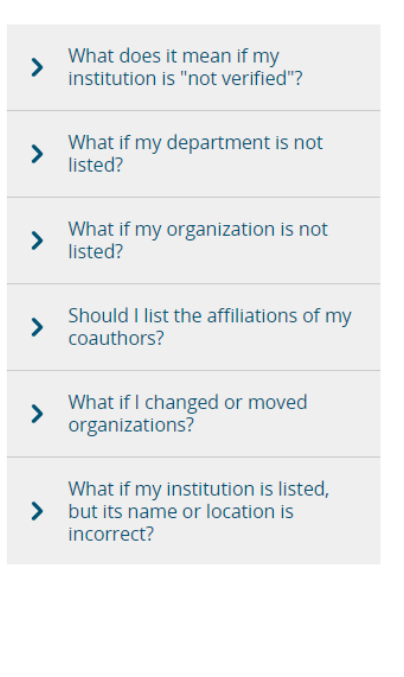

+ Add affiliation

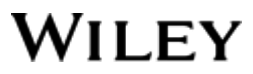

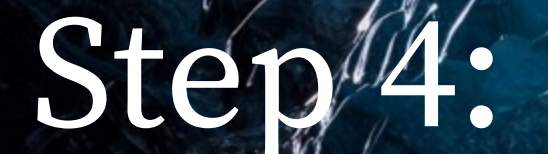

Copyright Ownership Selection

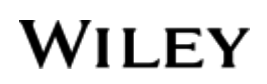

# Copyright Ownership

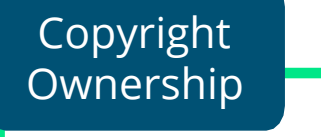

Author is presented with the Copyright Ownership selection.

#### WILEY Home My Dashboard Authors - Reviewers - Editors - Help -

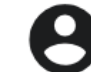

 $\alpha$ 

#### ← Back to Dashboard

Journal of Adolescent & Adult Literacy

Selenium-OO-Test-2020-04-16WAT9a8kR5Y

DOI: 10.1002/jaal.81557

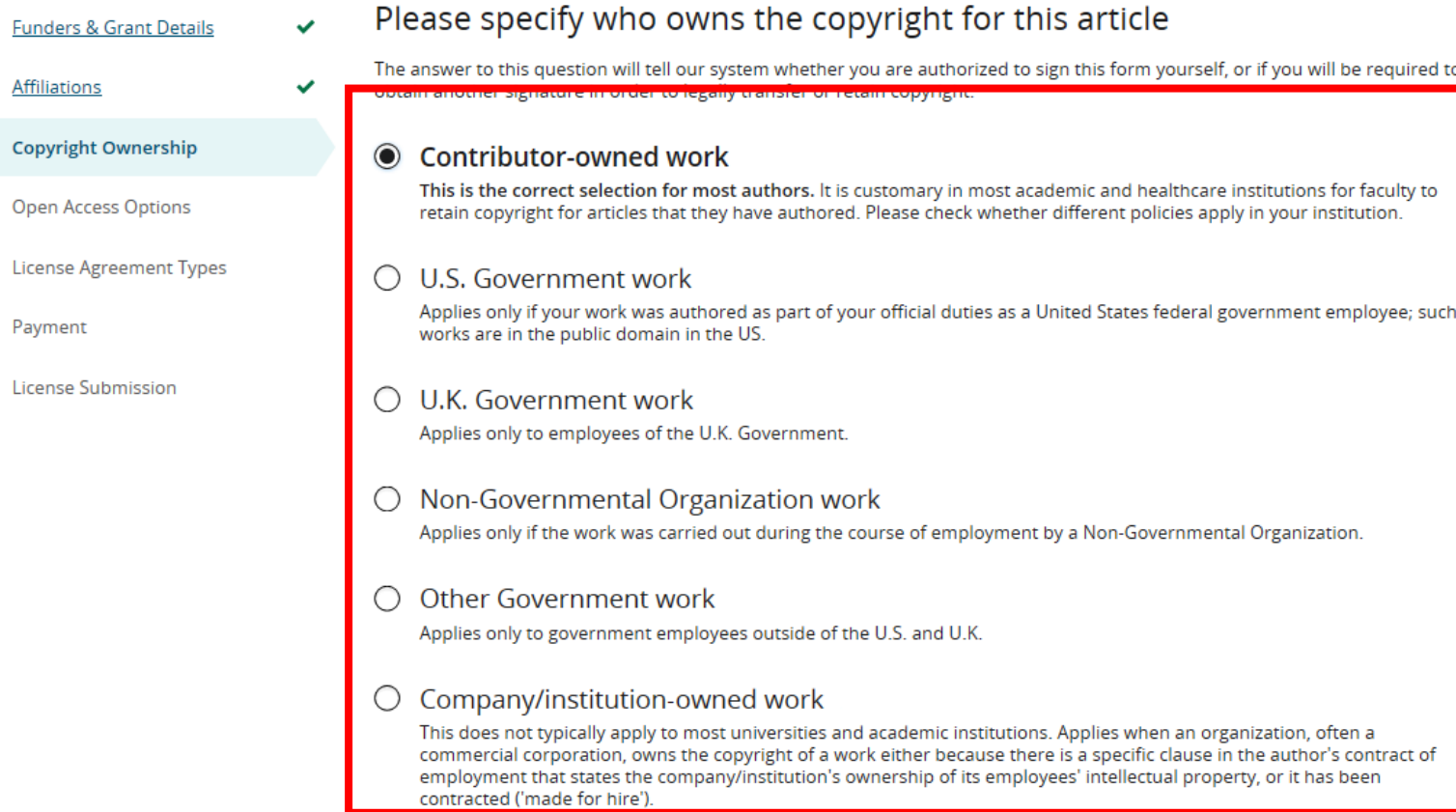

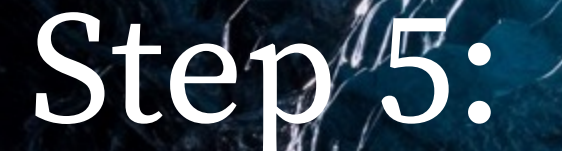

Confirm Open Access in a hybrid journal Option

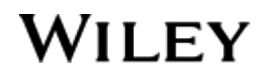

# Open Access Option

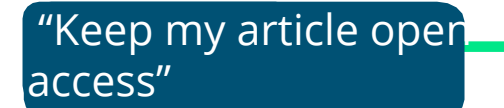

Author is presented with the choice of making this article open access in a hybrid journal.

#### **WILEY** Home My Dashboard Authors - Reviewers - Editors - Help -

#### ← Back to Manage this Article

Oper

International Journal for Numerical Methods in Biomedical Engineering Test article DOI:10.1002/cnm.4436

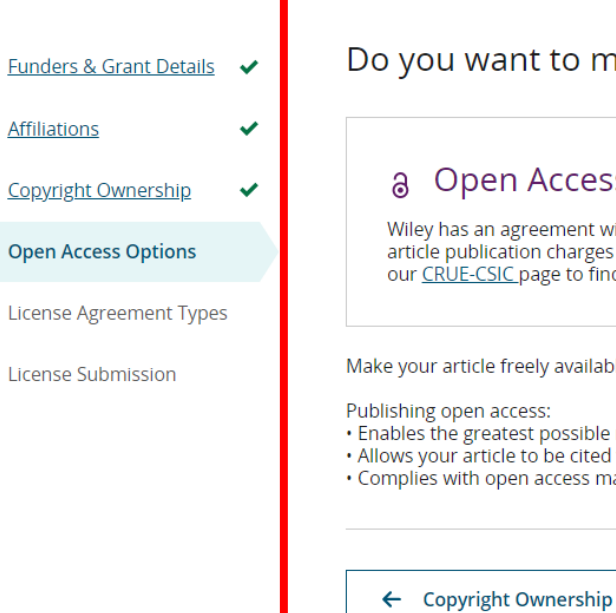

## make your article open access?

## **ress**

nt with your institution, Consejo Superior de Investigaciones Cientificas, to cover eligible open access rges (APCs) for eligible articles for their affiliated corresponding authors without additional cost. Visit o find out what type of APC coverage is available from your institution.

Keep my article subscription-only

ailable for everyone to read, copy, distribute and share.

- sible readership and multidisciplinary influence
- tited widely and achieve the greatest possible impact in your field
- ss mandates retain copyright and choose a Creative Commons license

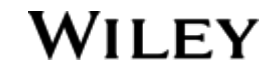

Yes, make my article open access  $\rightarrow$ 

Q

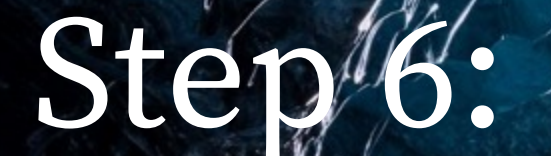

License Agreement Types

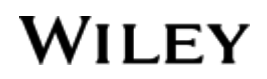

# License Agreement Types

**WILEY** Home My Dashboard Authors - Reviewers - Editors - Help -

## License Agreement

If open access is selected, the author is asked to select a Creative Commons license dependent on funding source(s) reported and journal license permissions\*.

A short description of each Creative Commons license type is made available per license type to aid authors when deciding which license to sign.

\* Some journals will only allow a Creative Commons Attribution License (CC-BY) if mandated by a funding source.

#### **Back to Dashboard**  $\leftarrow$

Journal of Adolescent & Adult Literacy

## Test article

DOI: 10.1002/jaal.81557

- **Funders & Grant Details Affiliations** ✓ **Copyright Ownership Open Access Options** ✓ ✓ **License Agreement Types License Submission**
- Based on the information you provided, these are your available license options. Please make a selection below.

## $\odot$  Creative Commons Attribution License  $\odot$   $\odot$

This license lets others distribute, remix, tweak, and build upon your work, even commercially, as long as they credit you for the original creation. This is the most accommodating of licenses offered. Recommended for maximum dissemination and use of licensed materials.

## Creative Commons Attribution-NonCommercial License @ 0 9

This license lets others remix, tweak, and build upon your work non-commercially, and although their new works must also acknowledge you and be non-commercial, they don't have to license their derivative works on the same terms.

## Creative Commons Attribution-NonCommercial-NoDerivatives License

This license is the most restrictive of our three main licenses, only allowing others to download your works and share them with others as long as they credit you, but they can't change them in any way or use them commercially.

 $\leftarrow$  Open Access Options

# Stéphy:

License Submission

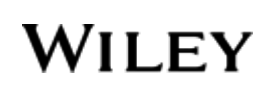

# License Submission

Sign & Submit

The next step is license signing.

If the corresponding author correctly added a mandated funder as one of their original research funders for this paper, authors will automatically be asked to review and sign a CC-BY license.

#### **WILEY** Home My Dashboard Authors - Reviewers - Editors - Help -

 $\hbox{\tt Q}$ 

#### ← Back to Dashboard

#### Journal of Adolescent & Adult Literacy

Test article<br>DOI: 10.1002/jaal.81557

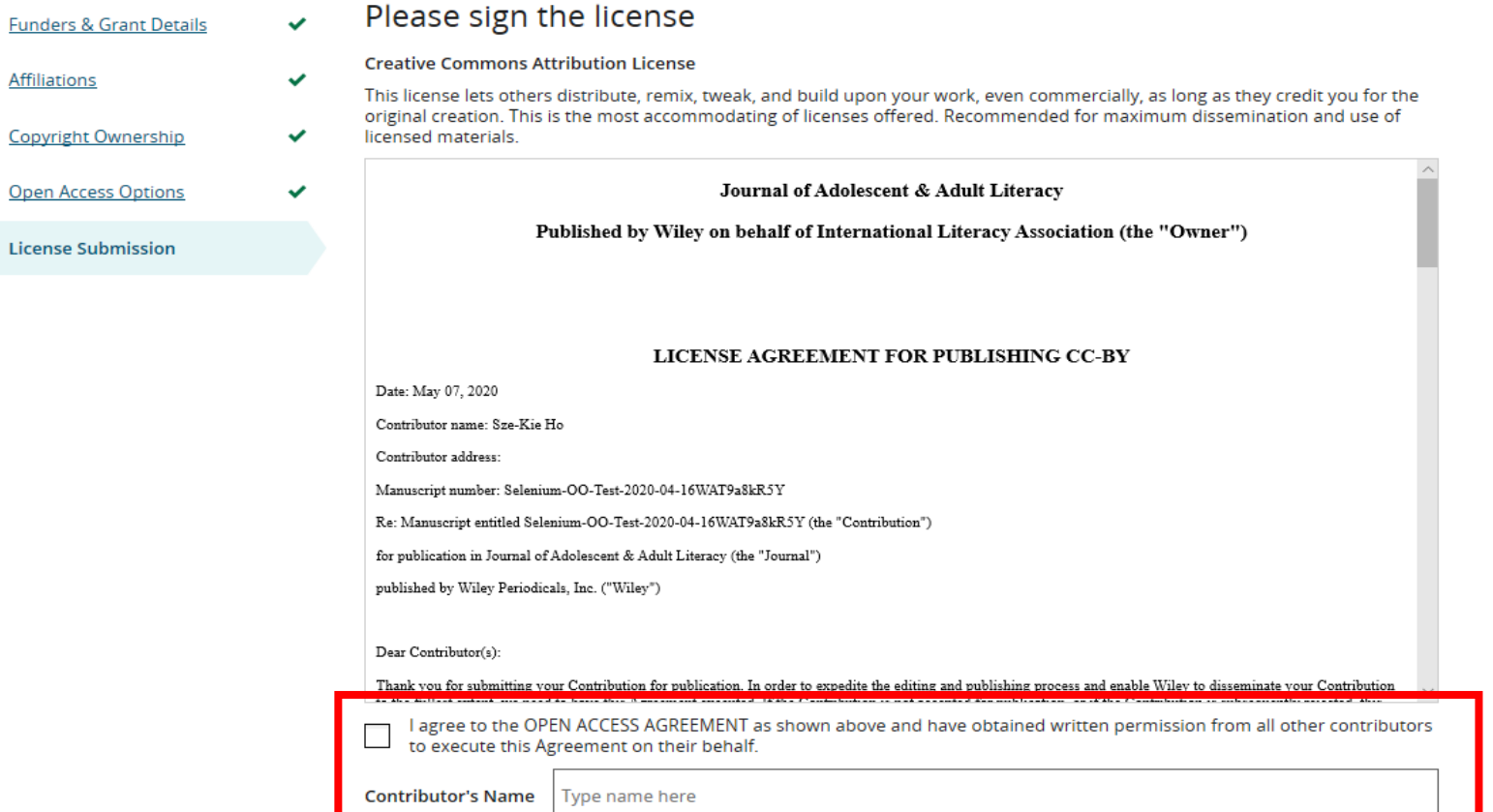

# License Signing

## Confirmation

Once the corresponding author has signed and submitted their license for this article, they can submit the funding request.

When this happens, they will be greeted with this confirmation screen.

Their funding request will then appear in their institution's Wiley Open Access Account (WOAA) dashboard immediately, for review and approval.

**WILEY** Home My Dashboard Authors  $\bullet$  Reviewers  $\bullet$  Editors  $\bullet$  Help  $\bullet$ 

### **Back to Manage this Article**

## Your order and license have been successfully submitted

1. A confirmation has been sent to your email.

2. If you requested an invoice, you will receive it and remittance instructions in 24-48 hours.

3. You will be able to download the license from your dashboard.

Your institution, Universitat de Barcelona, may cover your eligible open access article publication charge (APC) through an agreement with Wiley at no additional charge to you. If approved, your article will be published as open access in due course.

**Article details:** 

International Journal for Numerical Methods in Biomedical Engineering

Test article

DOI:10.1002/cnm.4437

# WILEY

# Author WorkHow: Author Services Updates

New Features to Improve the User Experience

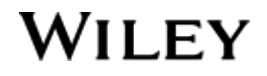

## New features

Publication history: timeline of where article is in production workflow.

Once the article is published, this page will show the list of citations for this article.

#### **WILEY** Home My Dashboard Authors + Reviewers + Editors + Help +

My Articles Communication History **Order History** 

#### ← Back to Dashboard

## Manage this article

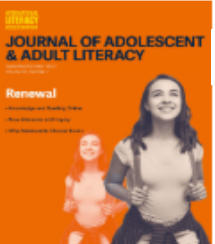

Journal of Adolescent & Adult Literacy Test articleDOI: 10.1002/jaal.2318

**Status: In Production** 

### **Publication History Required Actions**  $\blacktriangle$ Accepted Ŗ Sign license September 25, 2020 Please sign your license for your article to be published. **In Production** See required actions for next step Sign License  $\rightarrow$ **Help with this article**

## Grow the impact of your research

#### **Licenses and Open Access**

For help with your license or ordering Open Access, contact Author Support

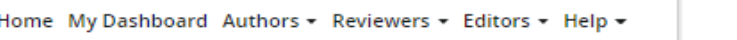

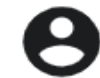

**My Author Profile** 

Q

## New features

Options authors may be keen to find out more about: video abstracts and covers for their articles.

## Grow the impact of your research

#### $\partial$ Make this article Open

Open access makes your article immediately and freely available to read, download, and share.

Discounts may be available

**Order Open Access** 

#### Video abstract for your article  $\Box$

Turn your findings into engaging and accessible overviews, perfect for sharing on web sites and social media.

**Learn more** 

#### $\Box$ Get featured on the cover of your issue

This journal accepts artwork submissions for Cover Images. This is an optional service you can use to help increase article exposure and showcase your research.

For more information, including artwork guidelines, pricing, and submission details, please refer to our Cover Image resources page

**Cover Image Resources** 

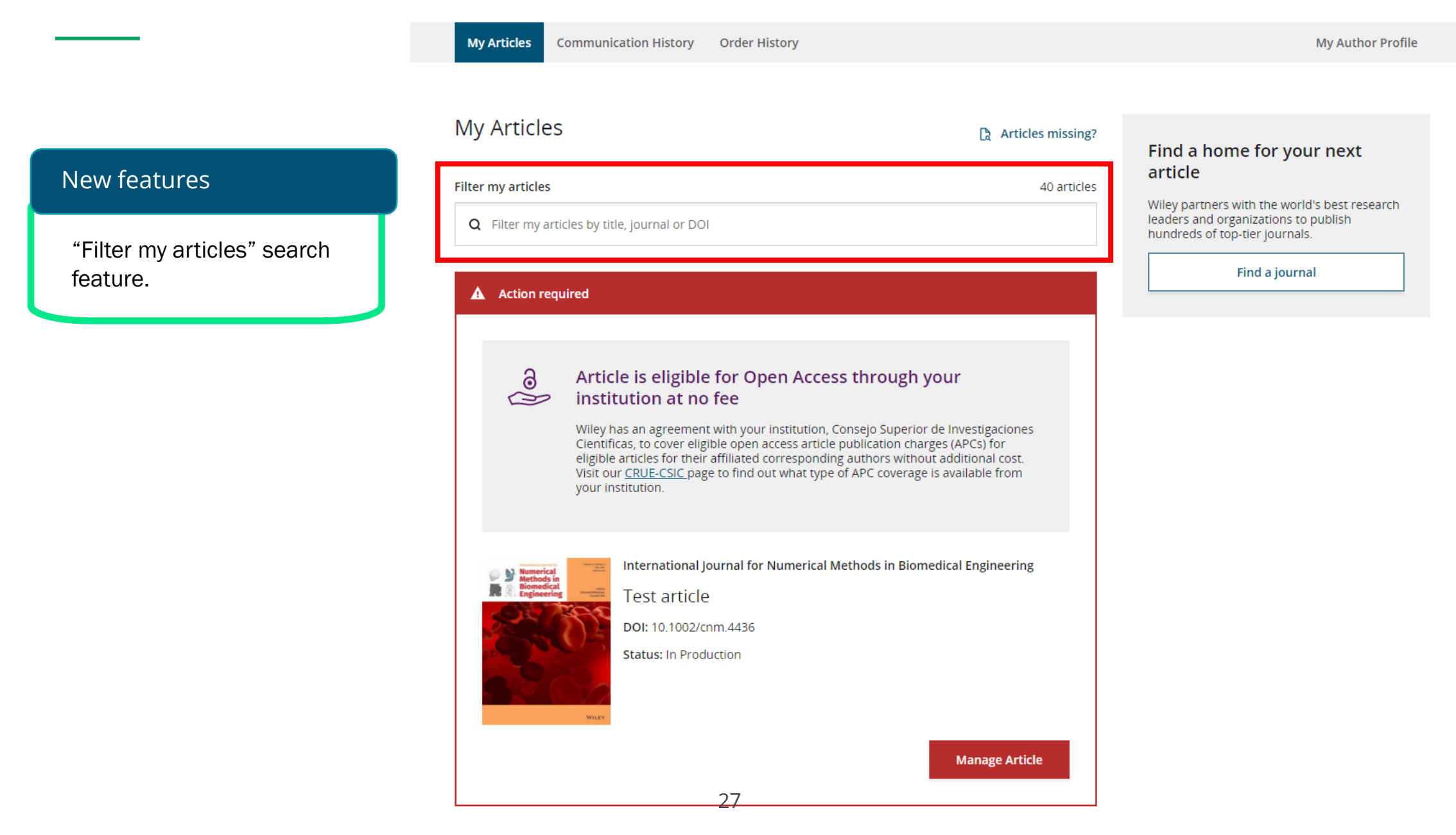

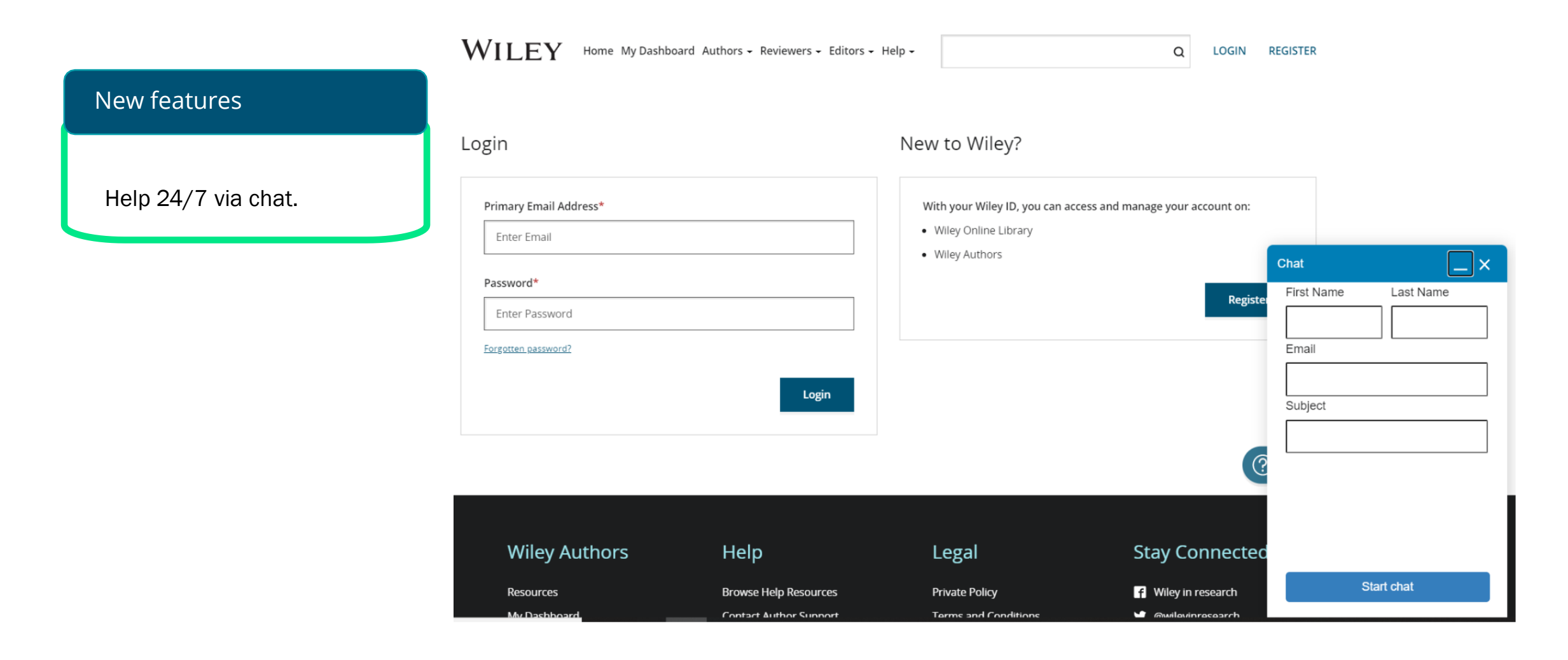

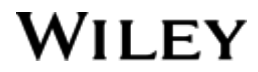